# KOREA LEGISLATION RESEARCH INSTITUTE 법제연구 JAMS Manual kiri.jams.or.kr

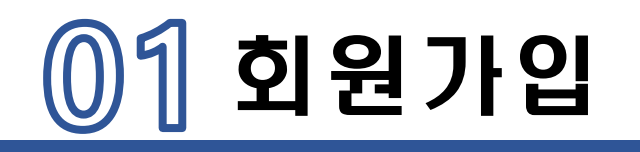

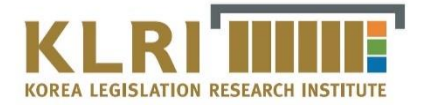

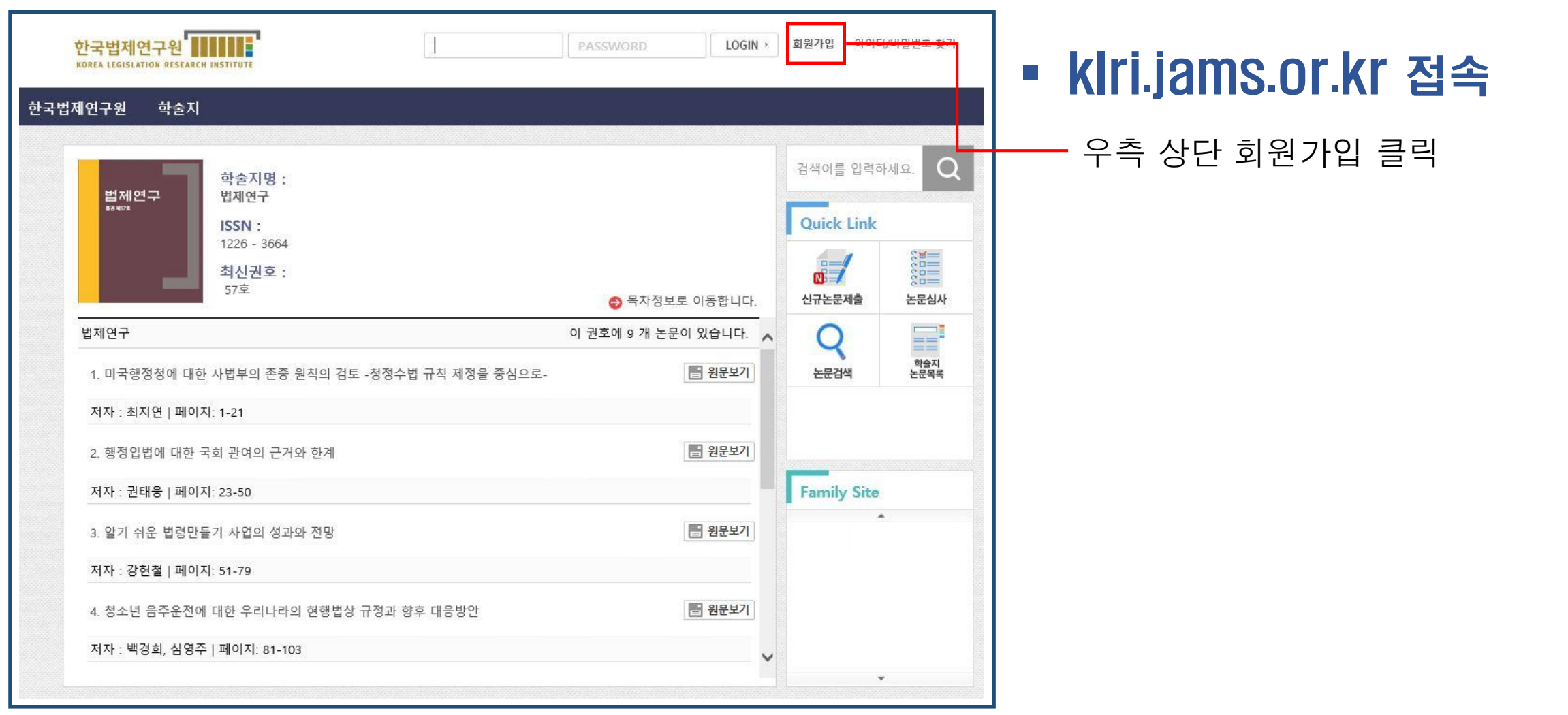

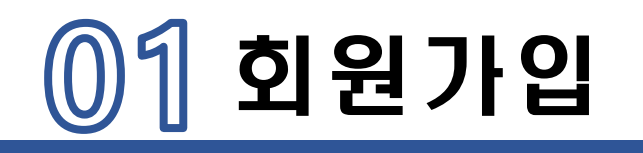

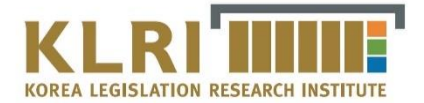

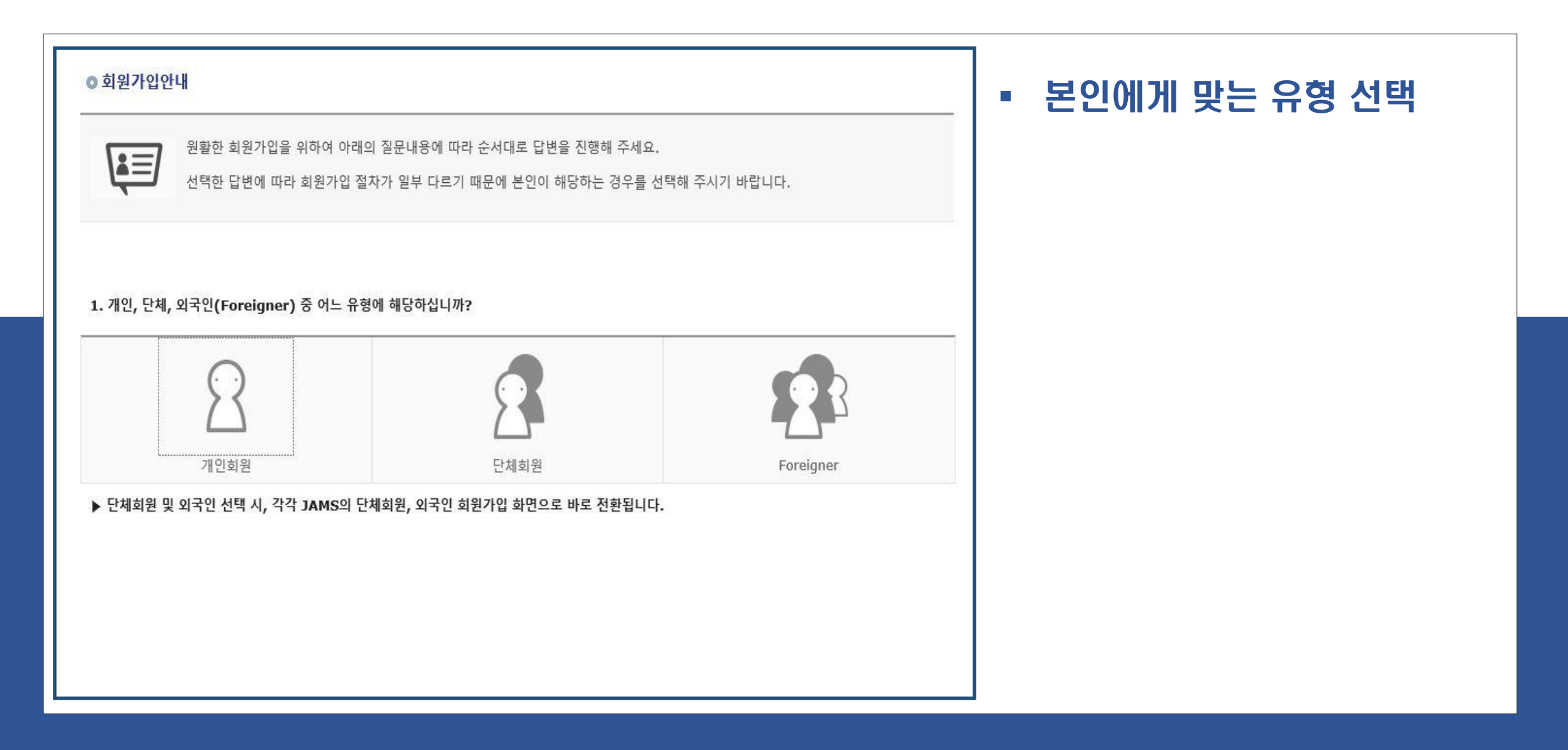

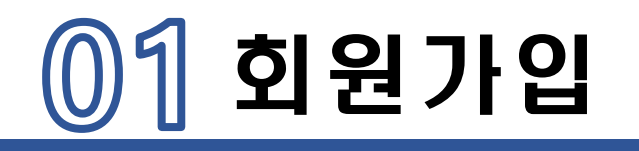

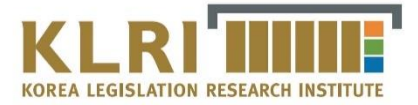

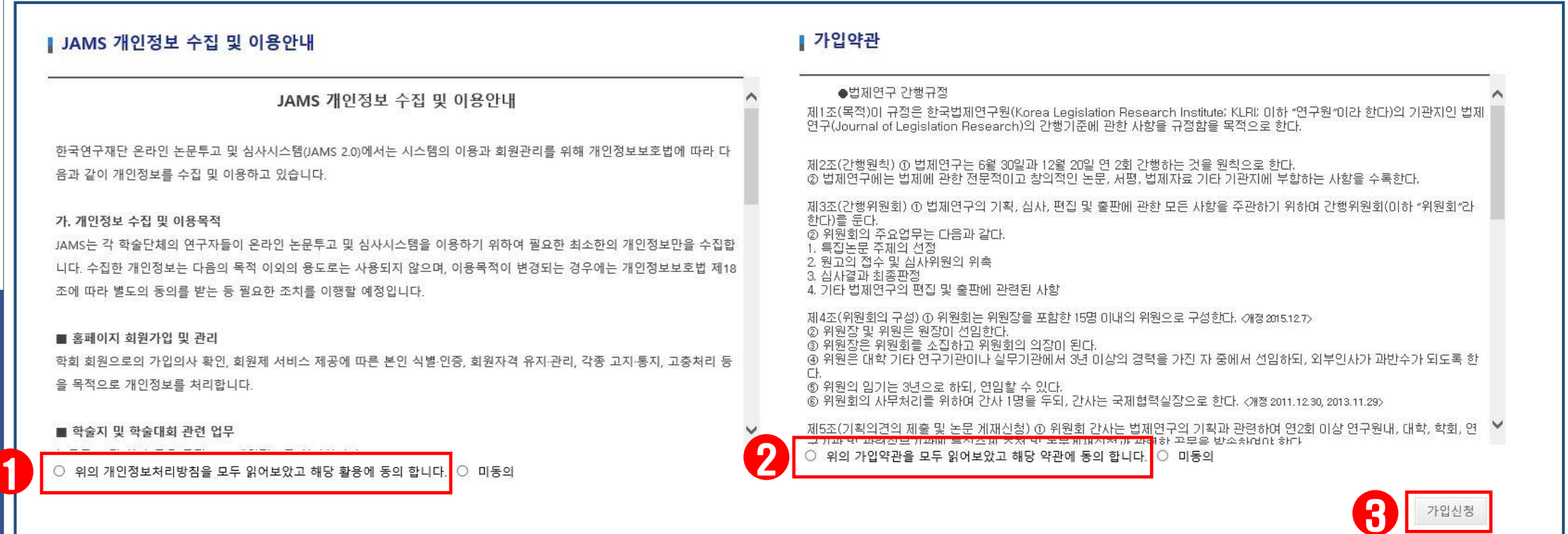

## 체크박스 두 곳 체크 후 가입신청 클릭

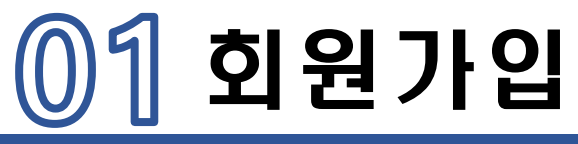

계좌정보<br>연장 음동입 - 현장)

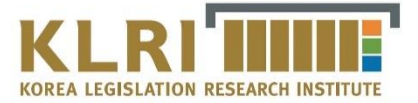

#### ■ 개인정보

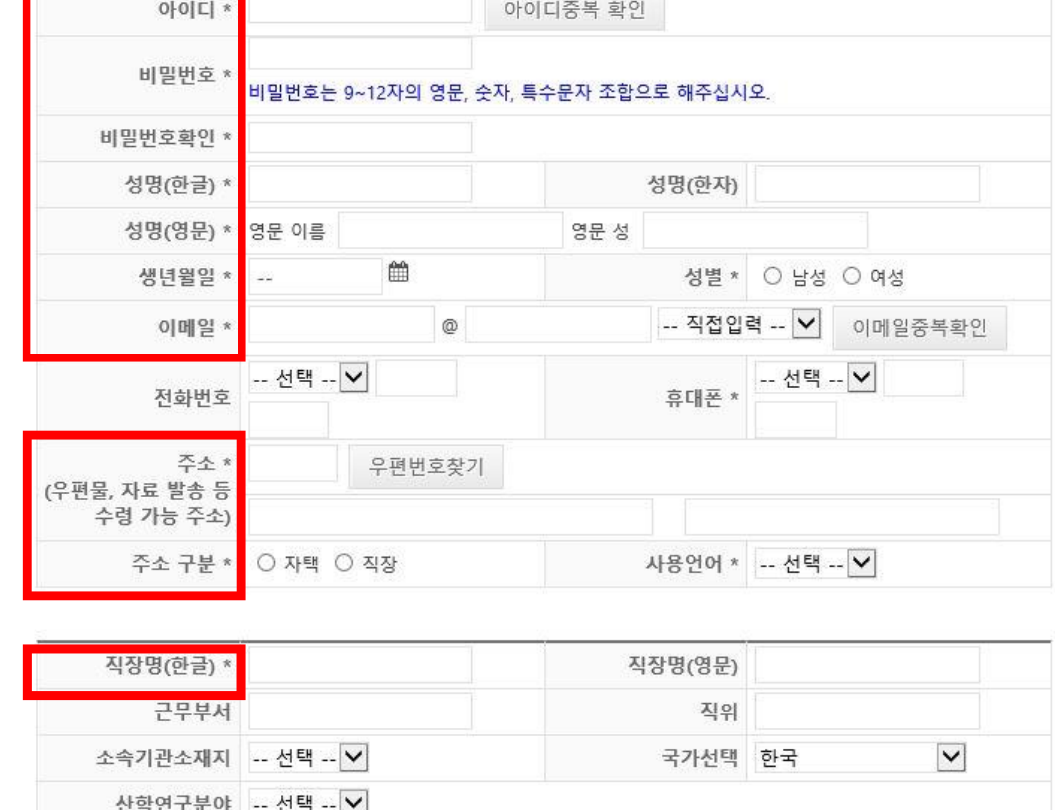

계좌번호

\* 표시된 항목은 필수입력 사항입니다.

예금주명

### ▌ 전공분야 (전공분야 선택은 필수입니다.)

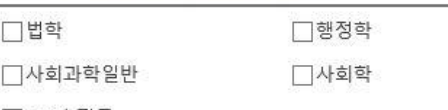

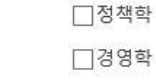

│□그 외 전공

■ 양식 중 **·부분만** 기입 후

우측 하단 등록버튼 클릭

## | 비고 [150자 이내 입력이 가능합니다.]

• 회원가입 완료

등록

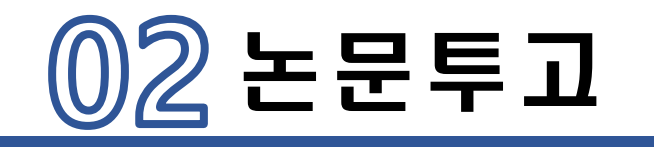

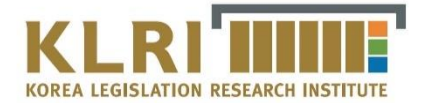

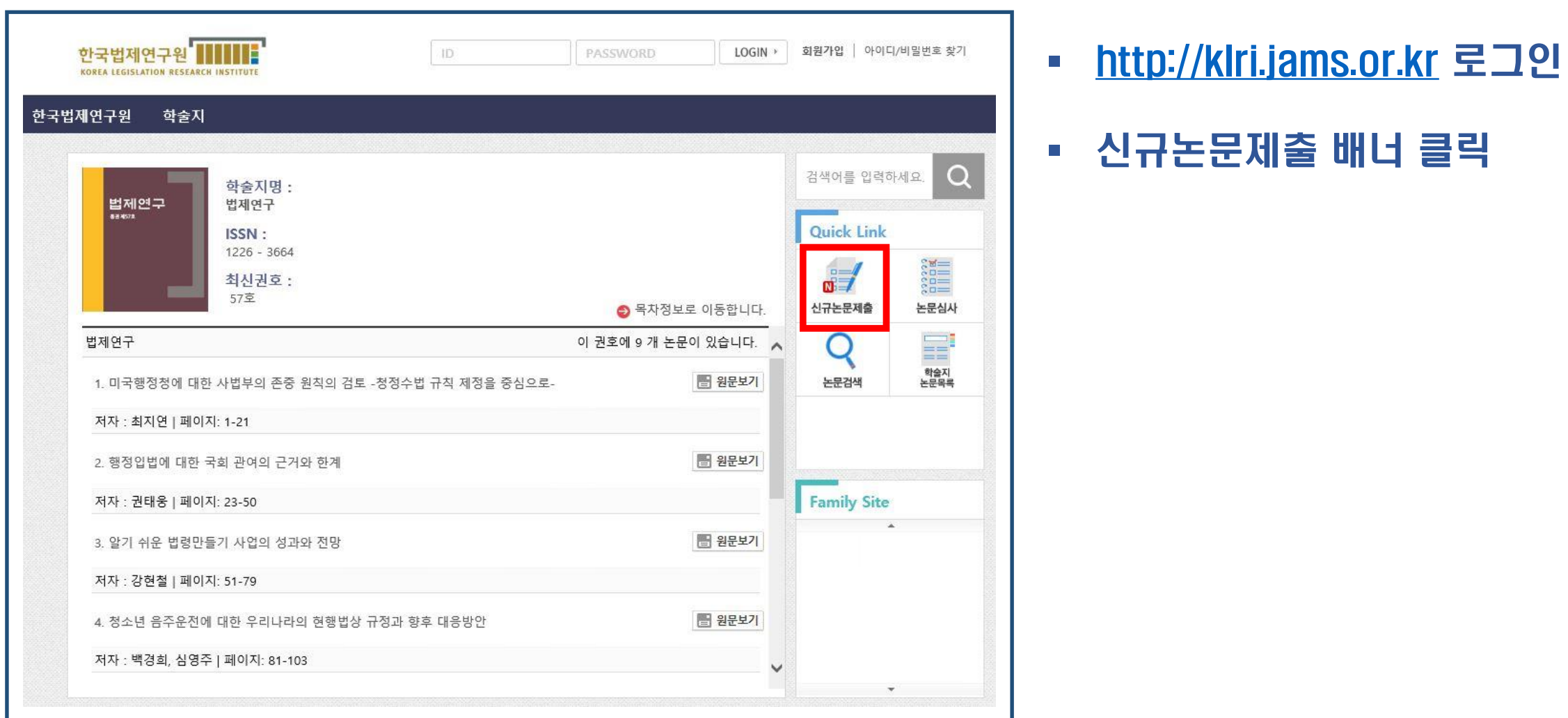

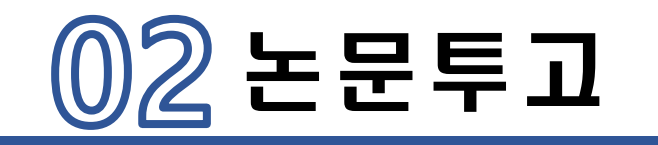

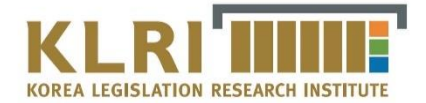

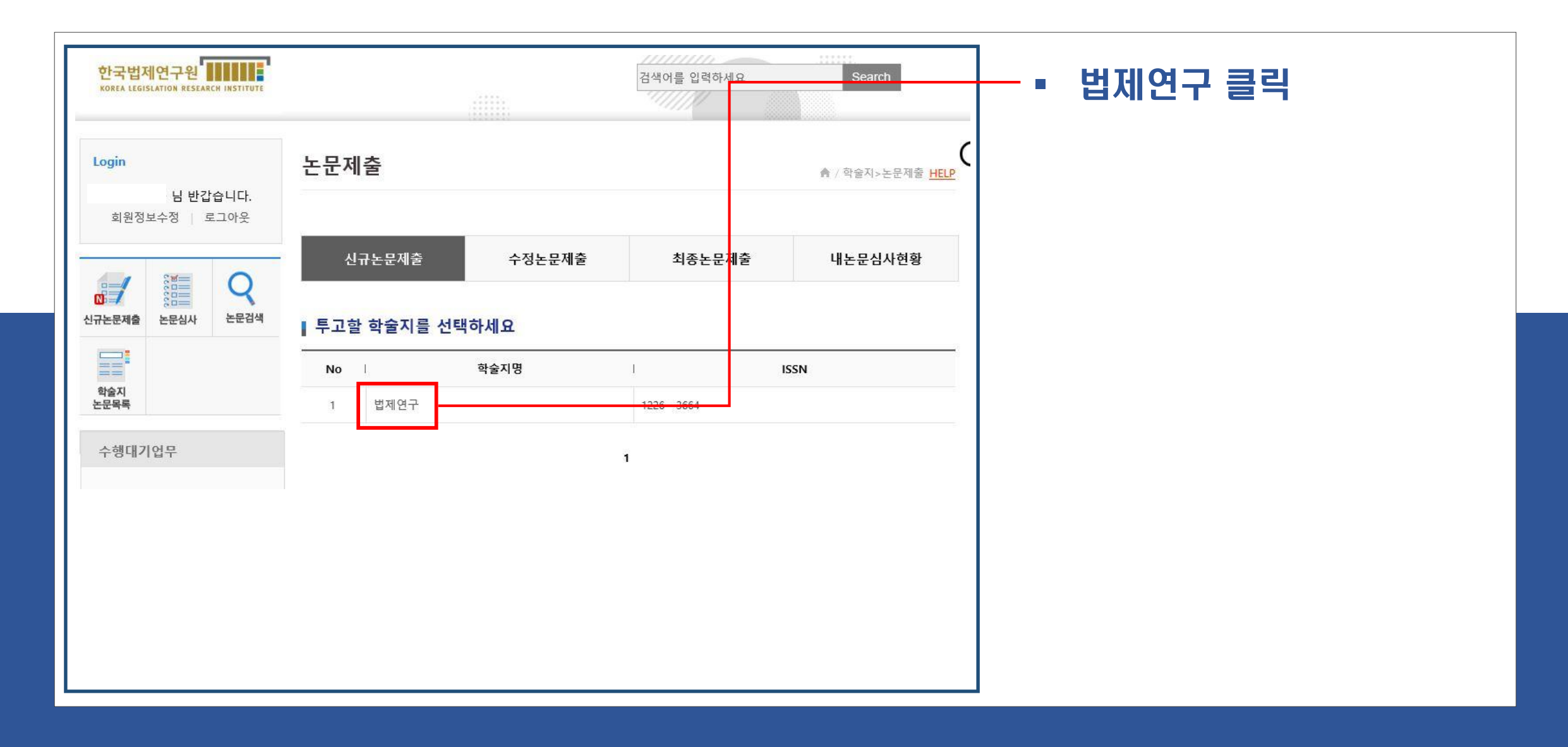

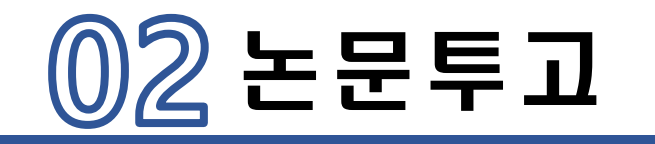

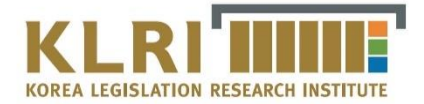

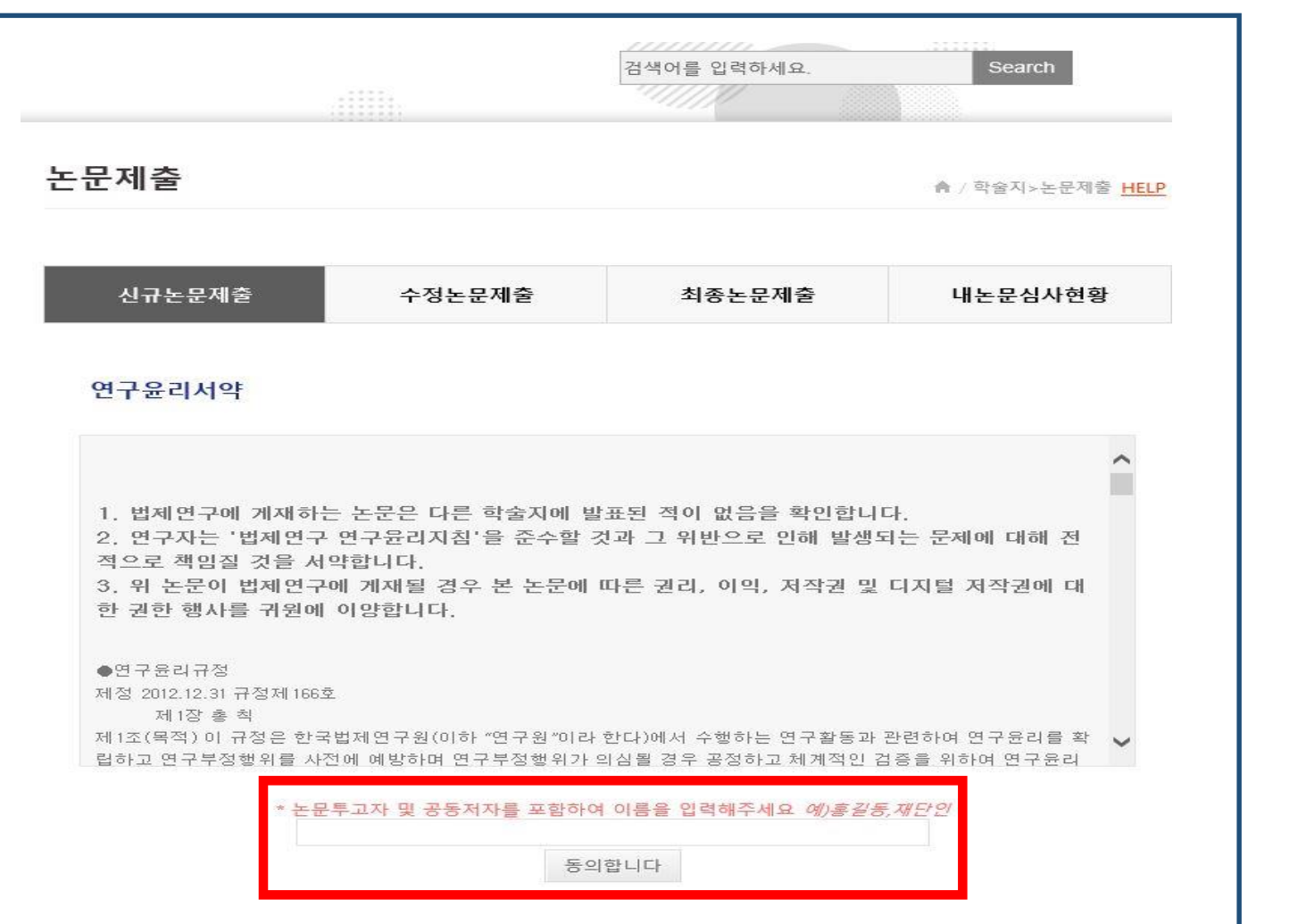

## 연구윤리서약 동의

공동저자 포함 원고투조자 이름 모두 입력 후에 동의합니다 클릭

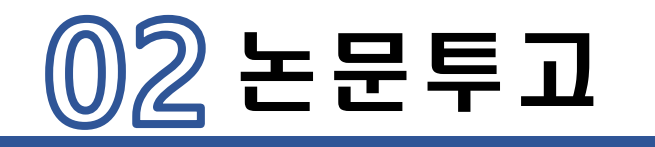

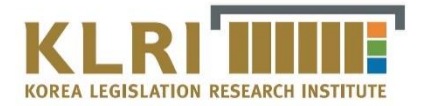

## 필수항목(\*표시) 입력 후 다음단계로 클릭

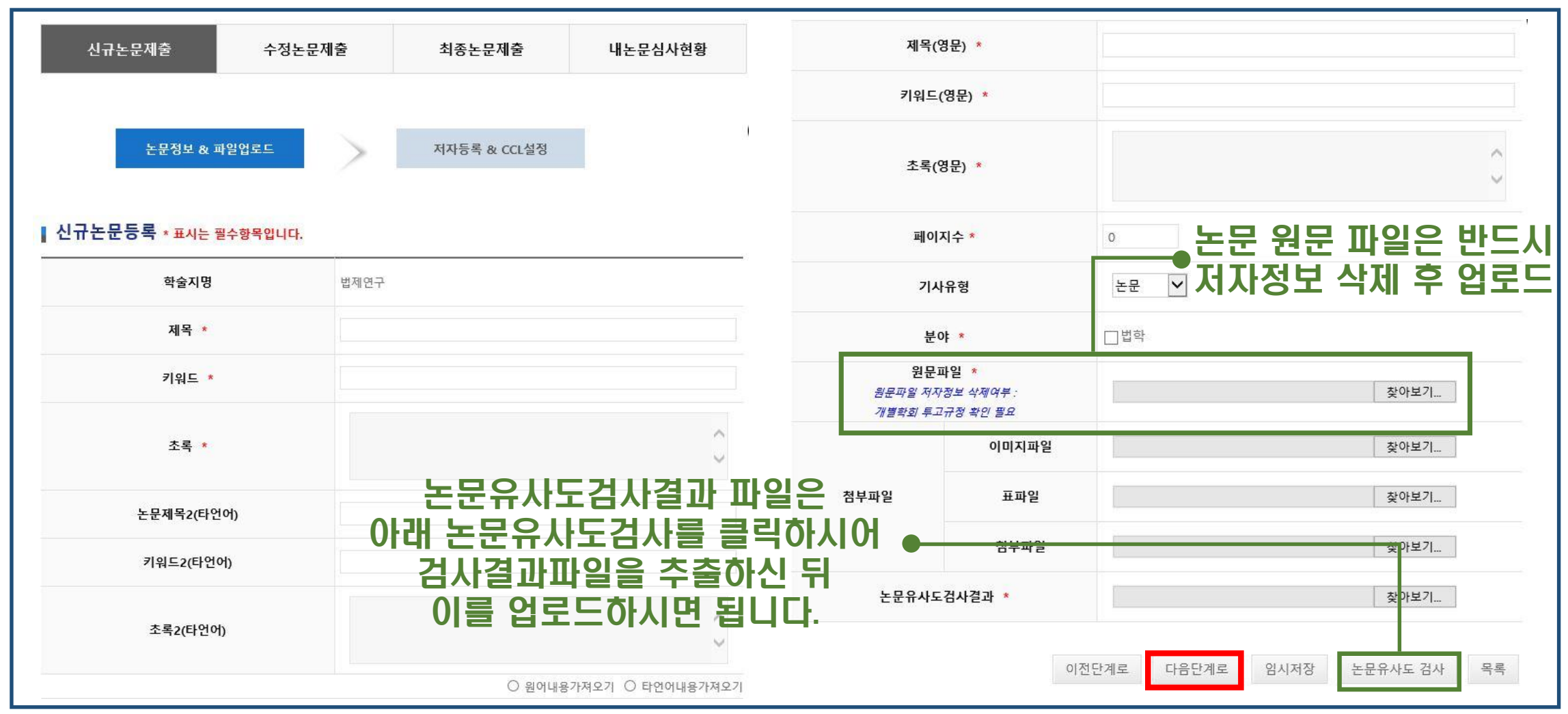

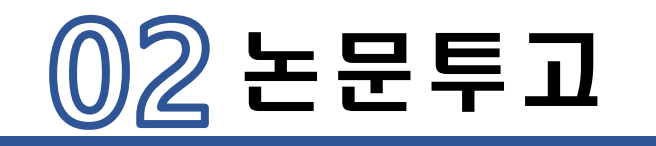

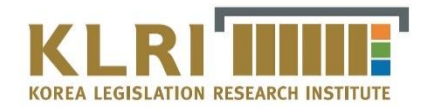

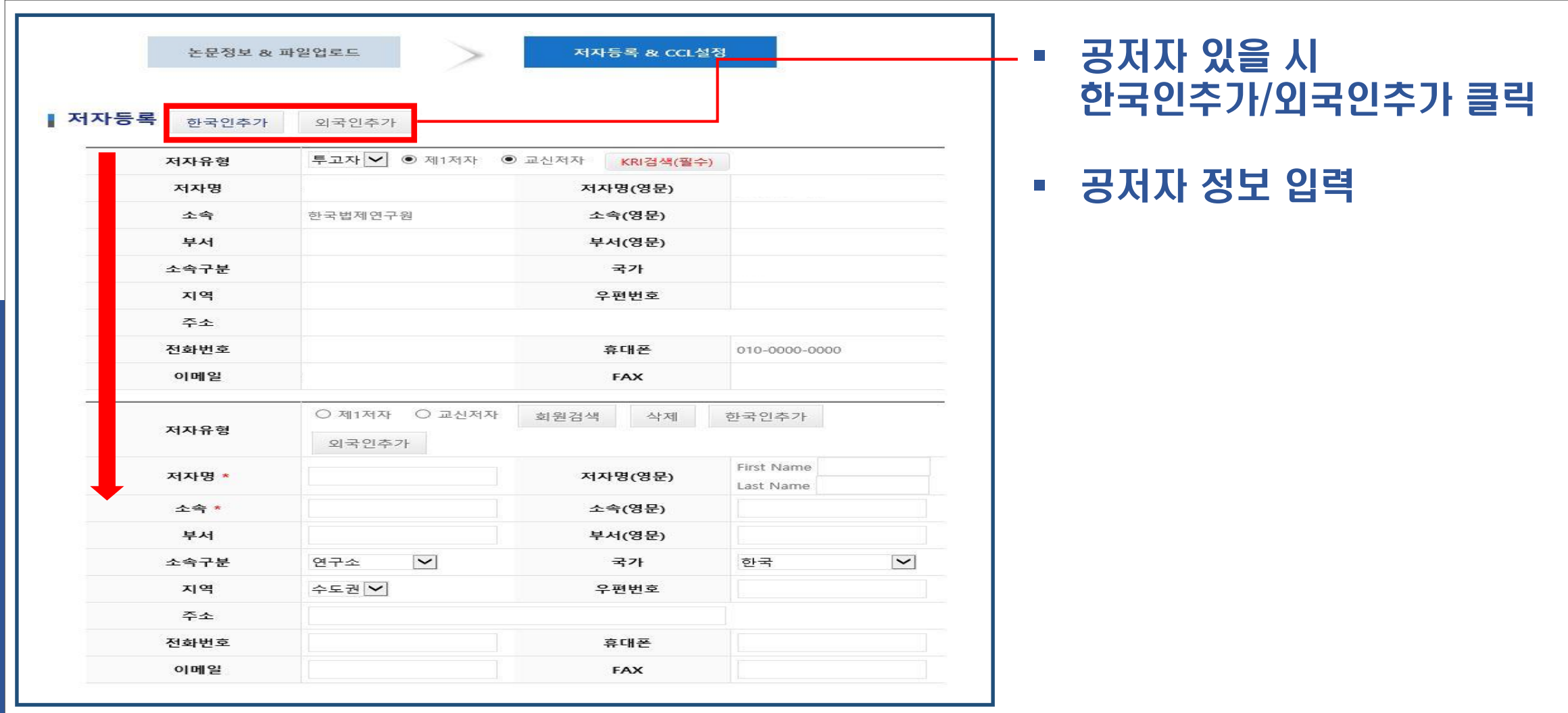

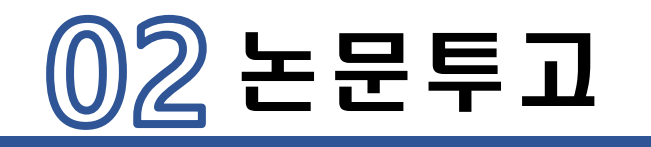

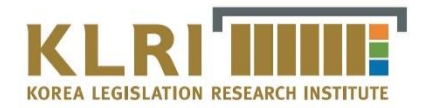

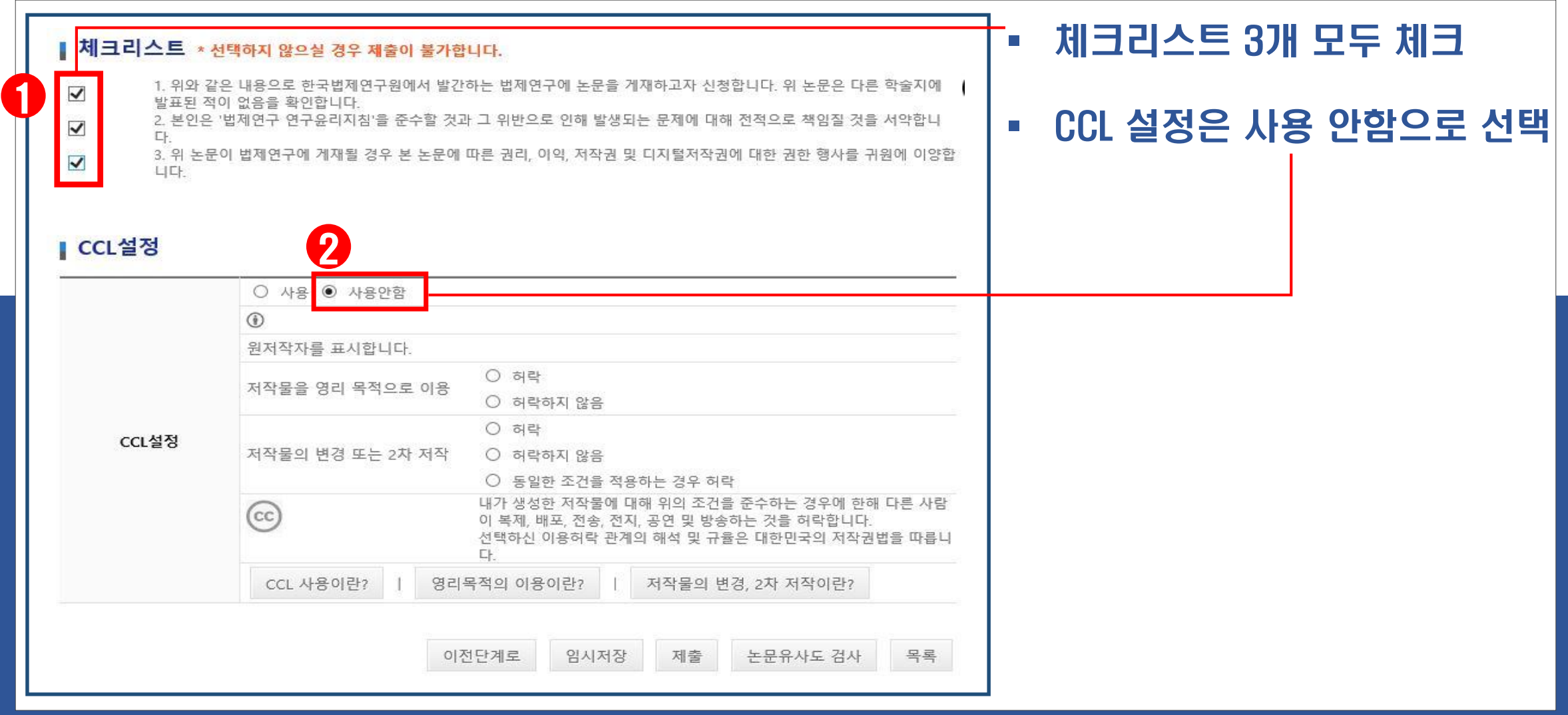

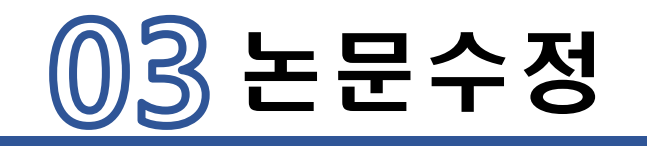

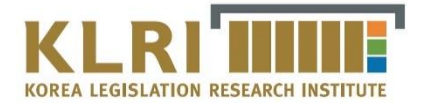

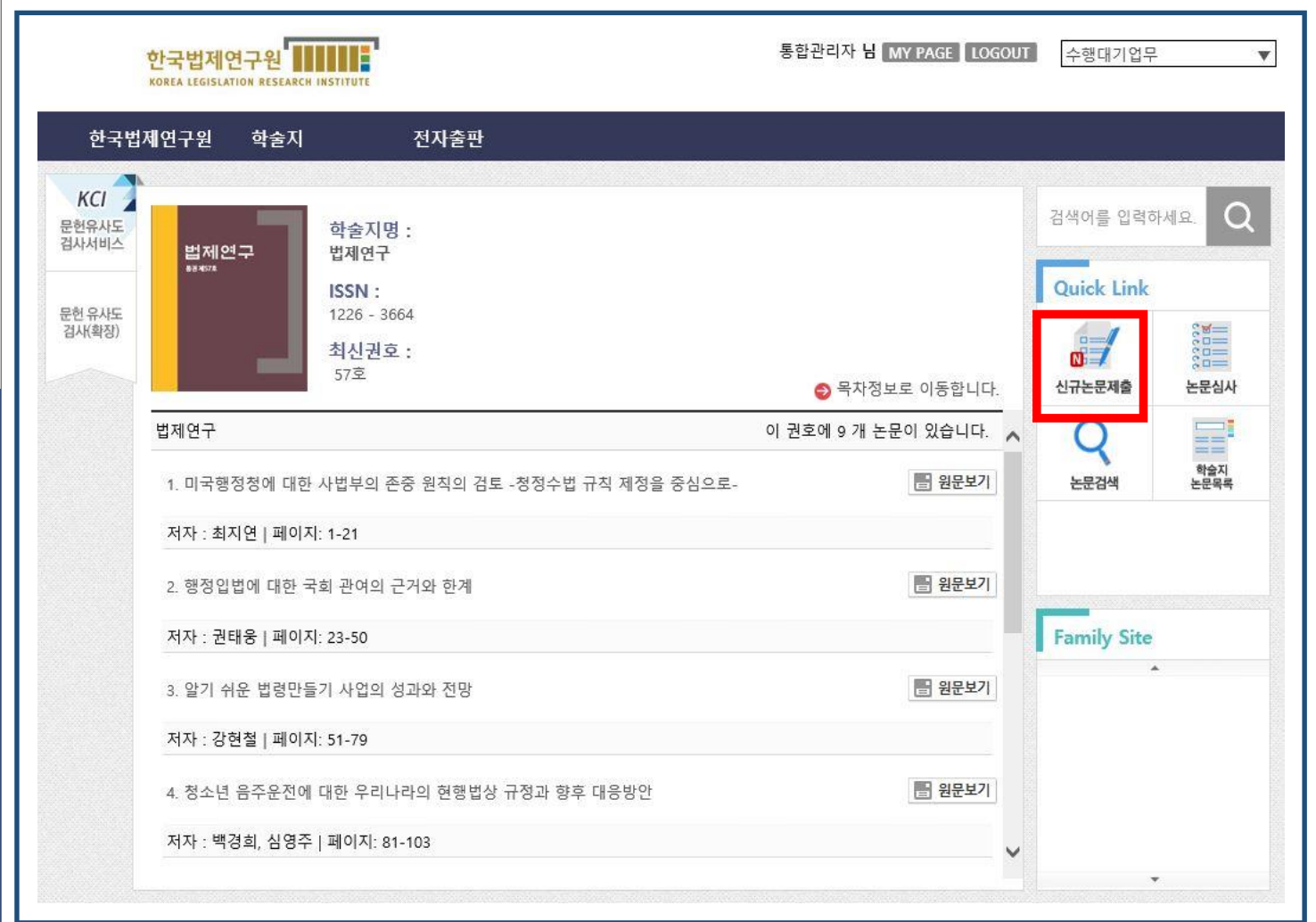

# 논문이 접수되기 전에는 눈문수정이 언제든지 가능

첫 화면 → 신규논문제출 클릭

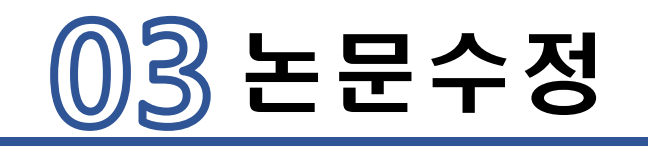

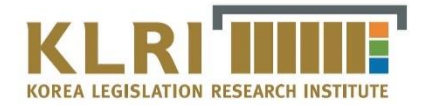

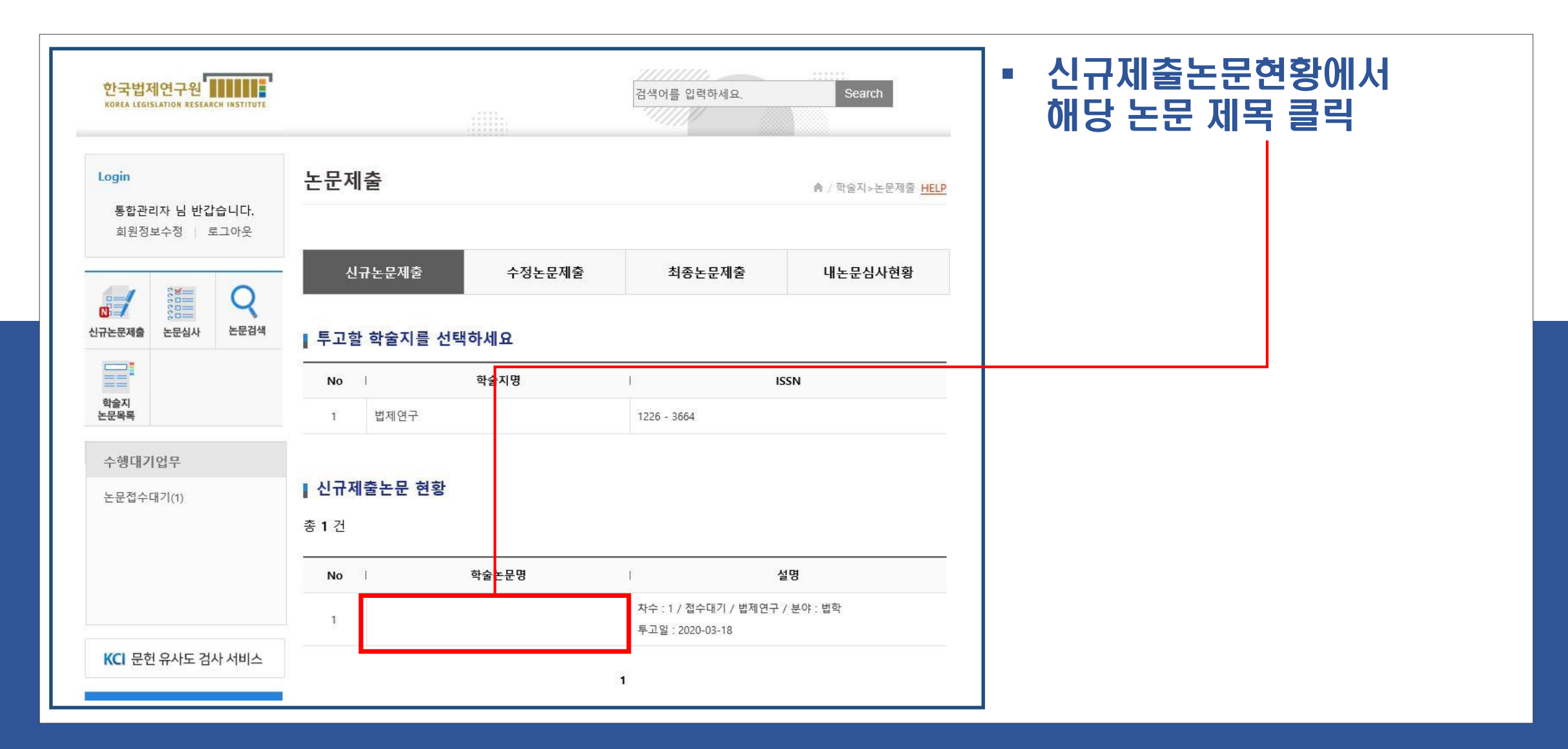

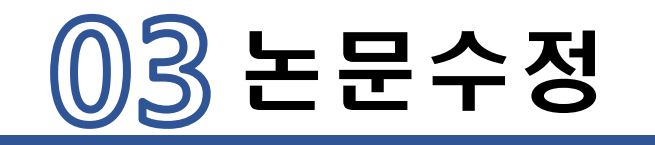

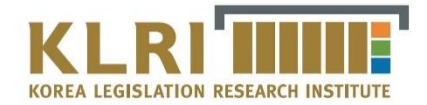

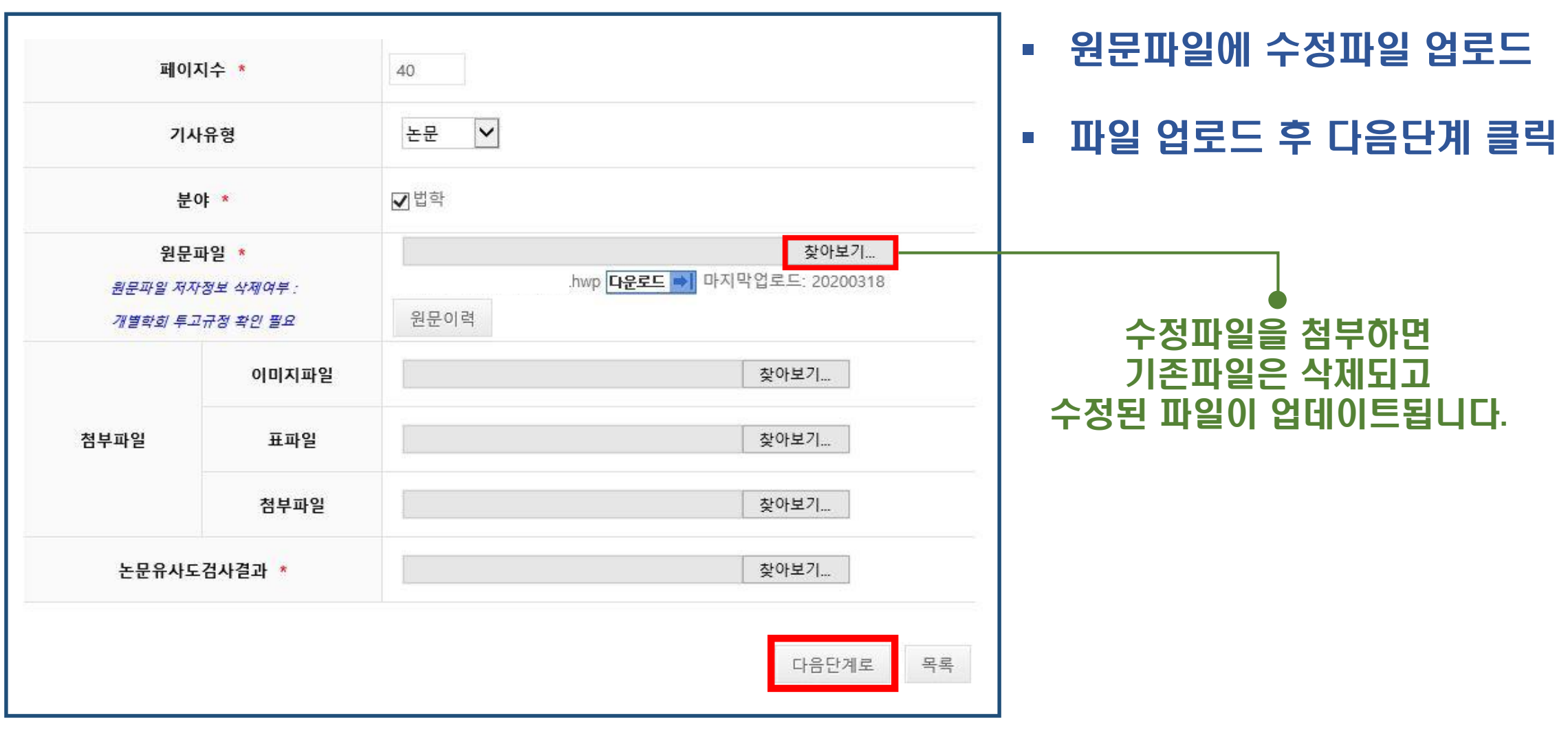

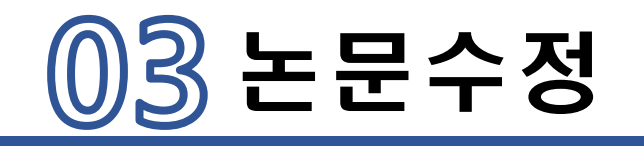

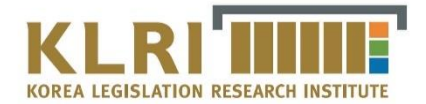

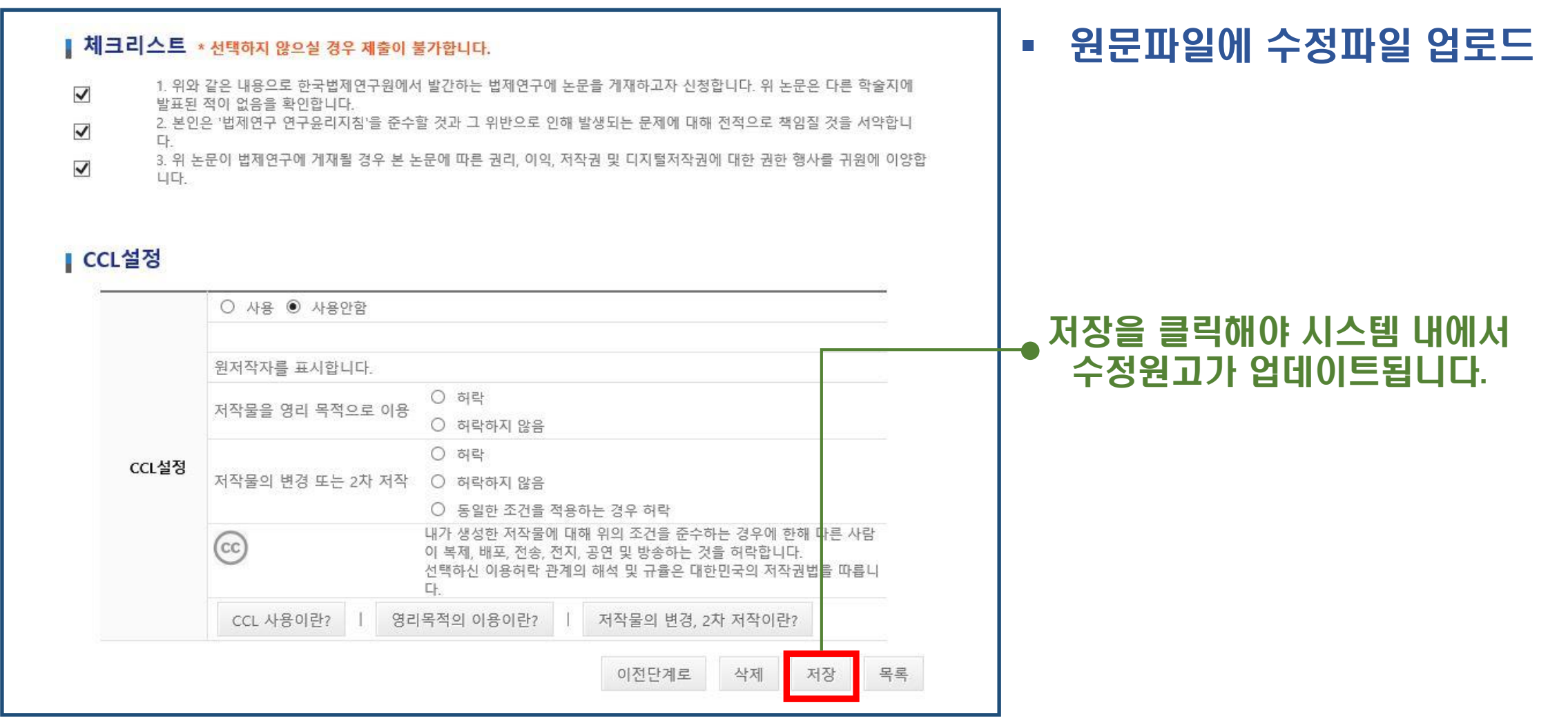